## **Информация о получении образов бланков итогового сочинения**

В соответствии с Порядком приема на обучение по образовательным программам высшего образования – программам бакалавриата, программам специалитета, программам магистратуры на 2015/2016 учебный год, утвержденным приказом Минобрнауки России от 28.07.2014 № 839, организации высшего образования могут учитывать индивидуальные достижения поступающих, в том числе итоговое сочинение в выпускных классах.

Бланки работ участников итогового сочинения (изложения) города Липецка хранятся на региональных серверах и доступны для просмотра и скачивания на Официальном информационном портале единого государственного экзамена (ege.edu.ru).

*Краткая инструкция просмотра образов бланков итогового сочинения (изложения)*

1. Зайдите на Официальный информационный портал единого государственного экзамена по ссылке ege.edu.ru.

2. В разделе «Выпускникам 11 классов» перейдите на страницу «Проверить результаты ЕГЭ»:

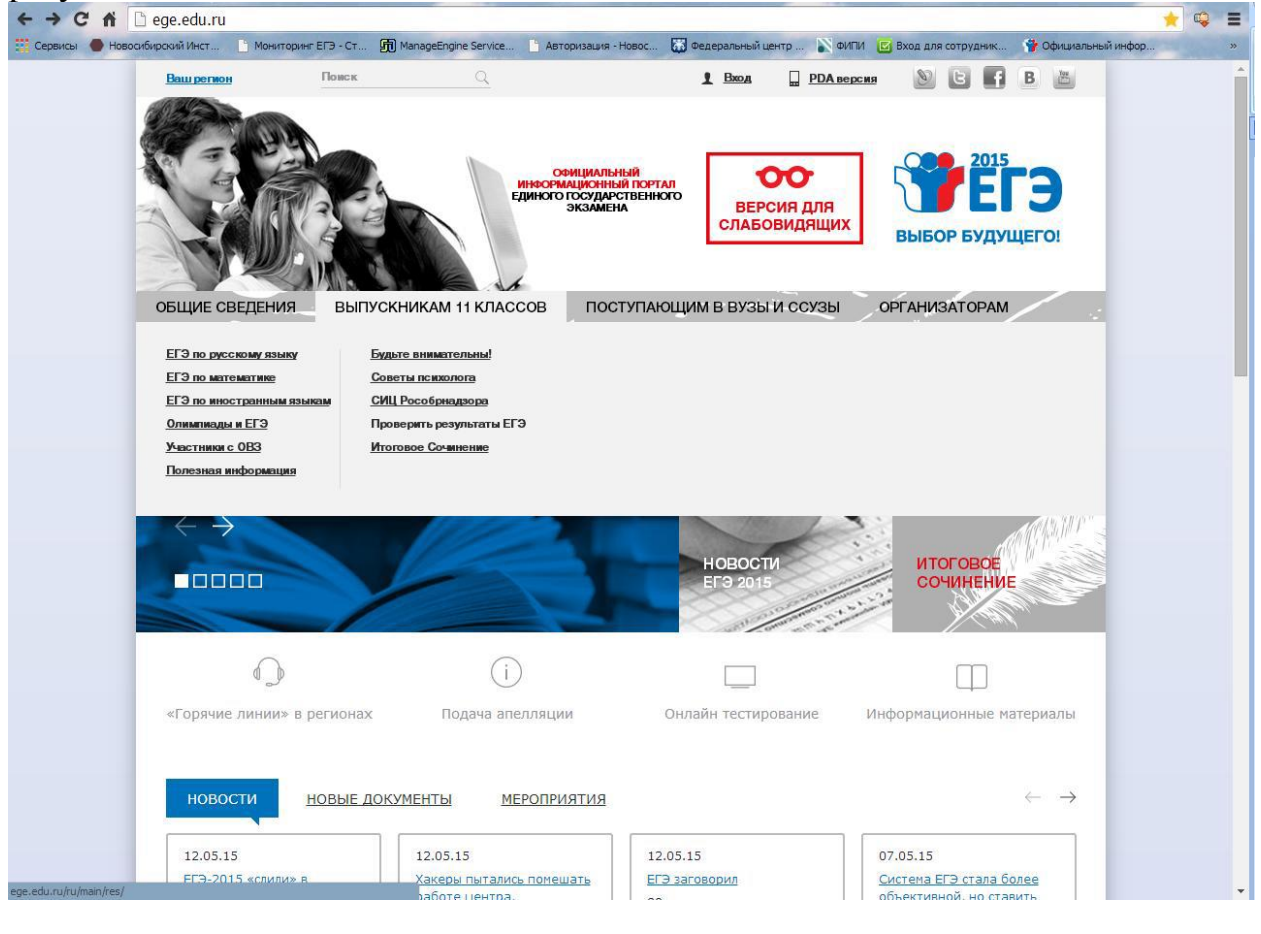

3. По ссылке в предложении «Также вы можете ознакомиться со своими результатами на специальном сервисе» перейдите на страницу ввода персональных данных:

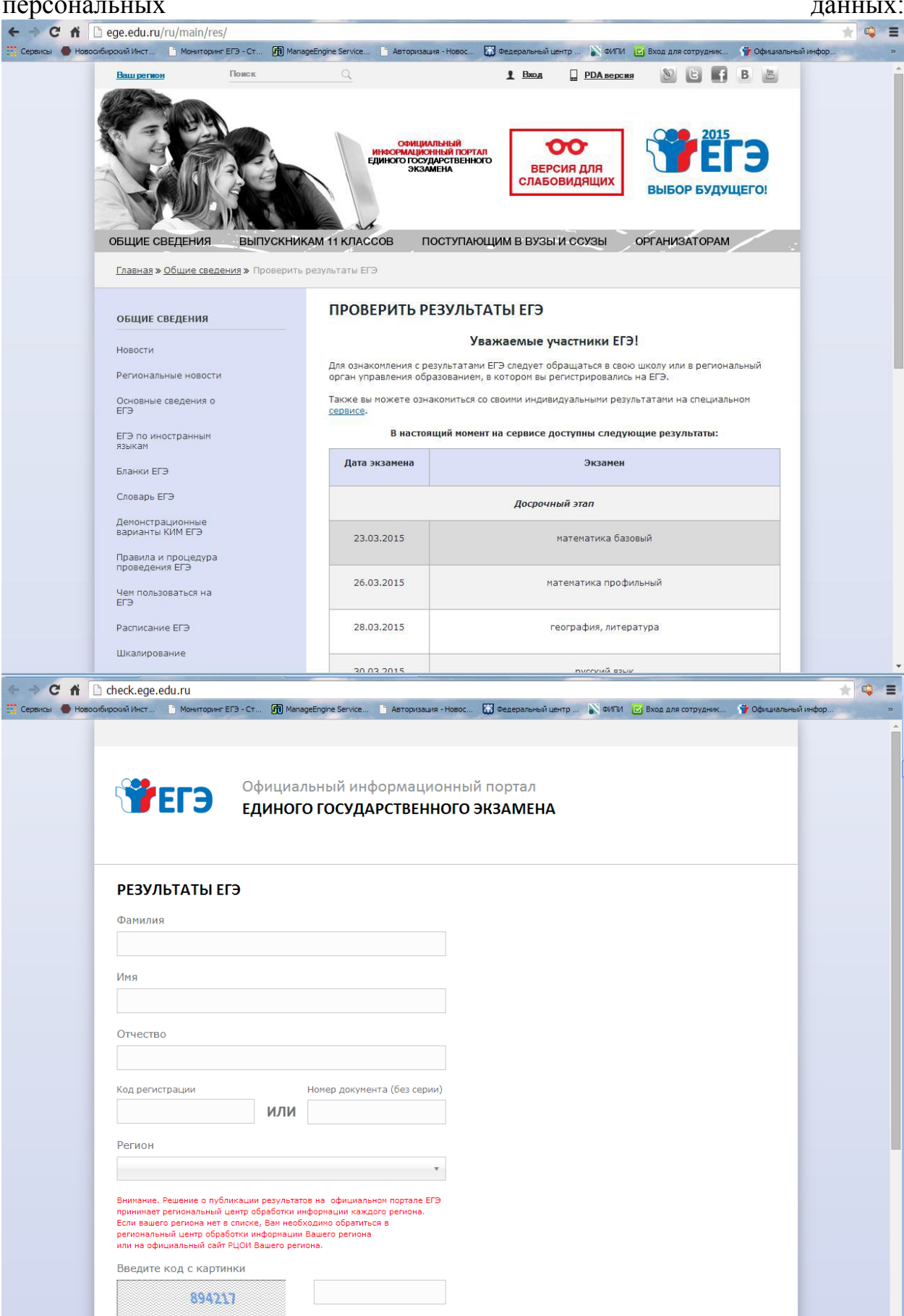

4. Введите фамилию, имя, отчество участника итогового сочинения (изложения), номер документа (без серии) или код регистрации, указанный в уведомлении на участие в ЕГЭ, регион и цифровой код с картинки:

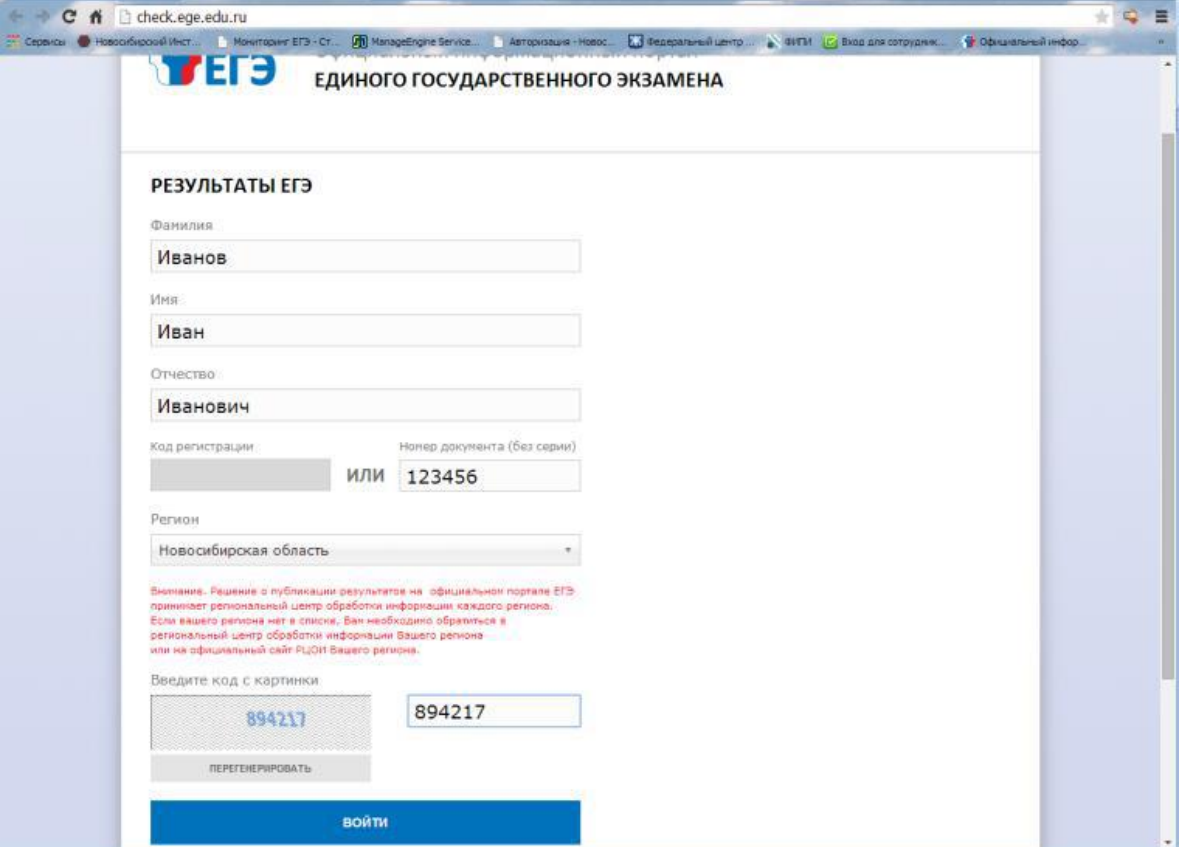

5. После ввода персональных данных нажмите на кнопку «Войти». Система перенаправит Вас на страницу с результатами ЕГЭ и итогового сочинения изложения):

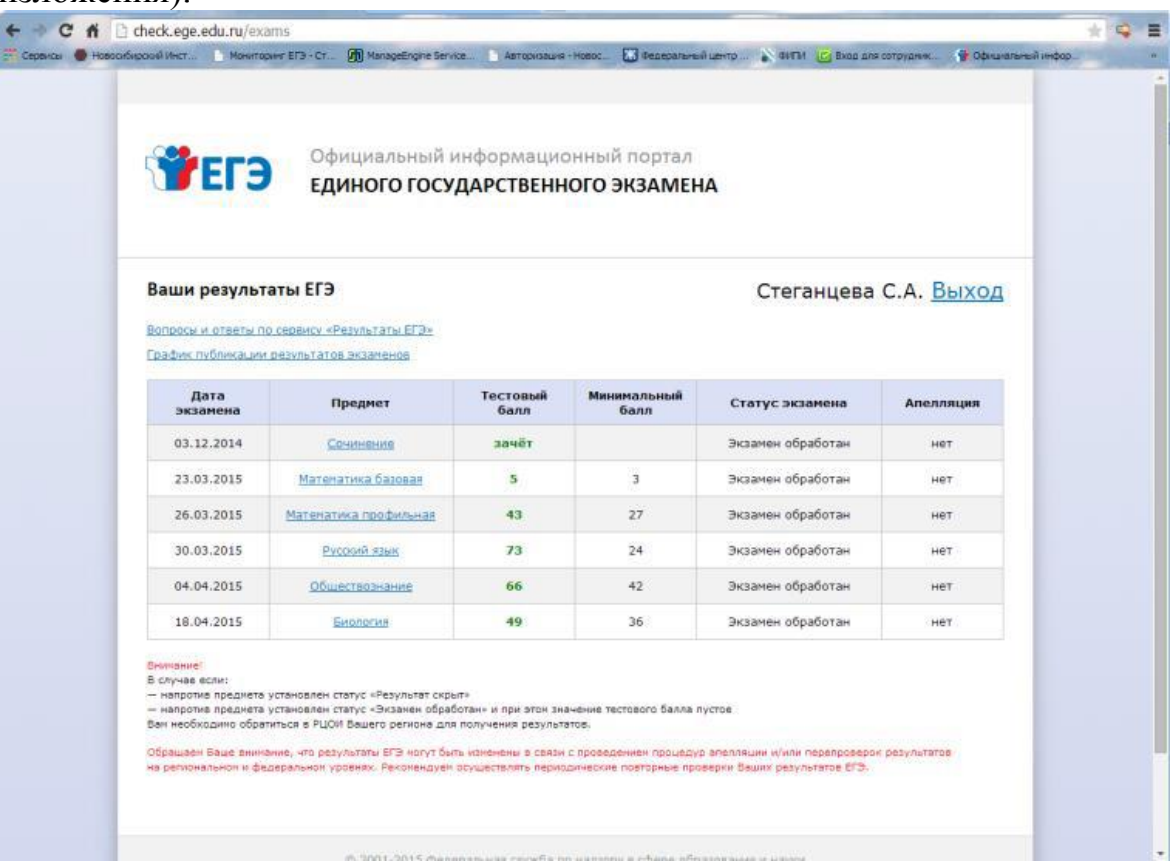

6. Для просмотра всех страниц бланков итогового сочинения перейдите по ссылке «Сочинение»:

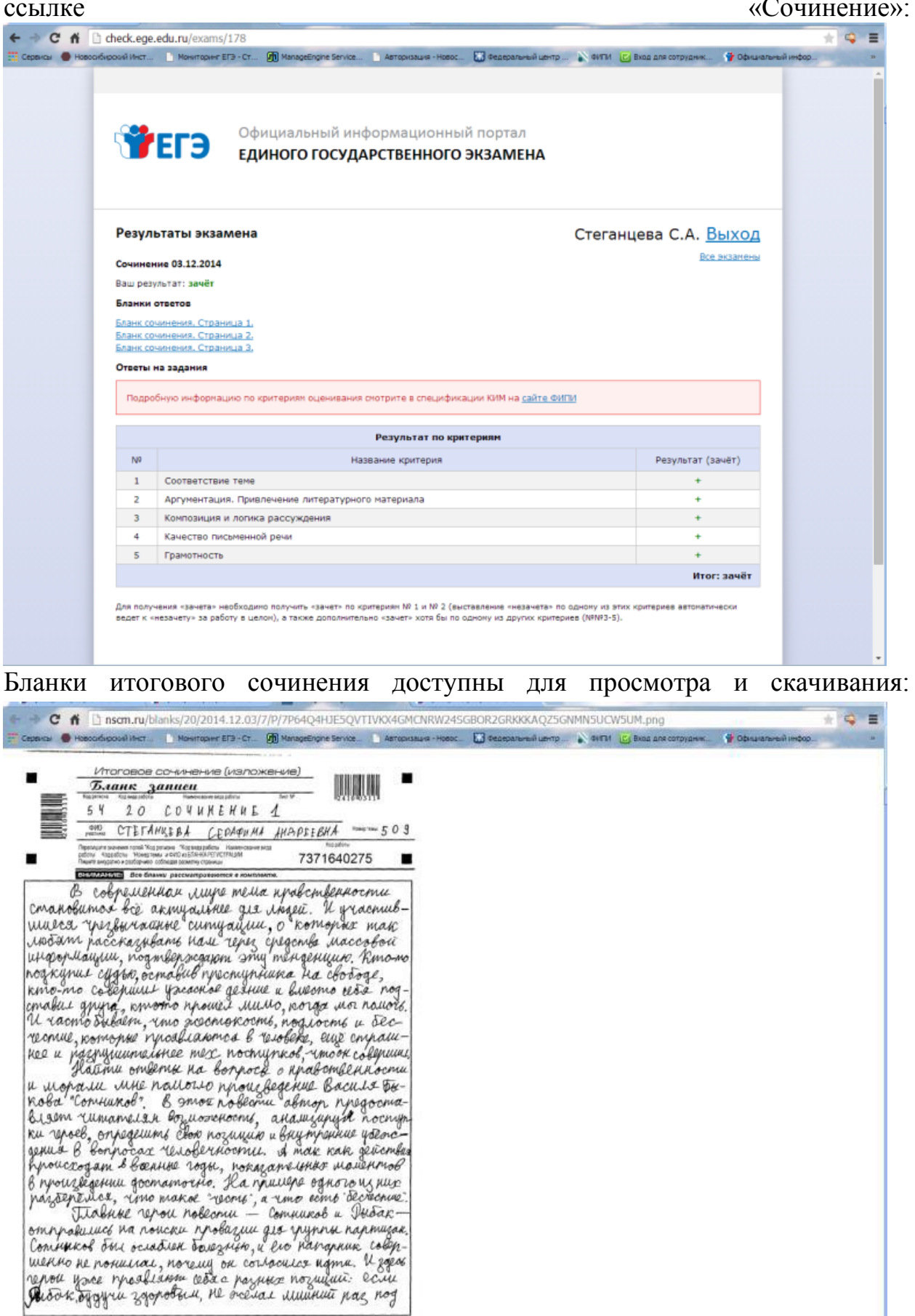

 $\blacksquare$ 

-<br>При недостатке места для записи попросиле дополнительный бланк записи  $\blacksquare$